# Nios<sup>®</sup> II and I2C Master Implementation on the on the Intel<sup>®</sup> MAX<sup>®</sup> 10-10M08 Evaluation Kit

By Sean D. Liming and John R. Malin Annabooks, LLC. – <u>www.annabooks.com</u>

January 2023

The Inter-Integrated Circuit (I2C or I<sup>2</sup>C) provides chip-to-chip communication on a two-wire bus. I2C has become very popular as more sensor chip manufacturers provide more solutions with I2C as the interface bus. I2C is much simpler than the 4-wire SPI with device addressing and a simple clocking solution. For NIOS II, there is an I2C Master IP that can be added to a design so you can connect various external sensor and memory I2C devices. There is a catch. The Avalon I2C Master IP has 4 signals on the output. SDA In, SDA OE, SCL In, and SCL OE. An open drain buffer needs to be created to take the four signals down to the expected two: SDA and SCL. Although the Intel *Embedded Peripherals IP User Guide* provides the key information, a walk-through demonstration can help fill in the gaps. This article will demonstrate the Avalon I2C Master IP talking to a single sensor on the bus. A TMP102 I2C Temperature Sensor from SparkFun will be used to test the design.

Please see the article Intel® Quartus® Prime Lite and Nios® II SBT for Eclipse Installation Instructions on Annabooks.com to install the software needed for this hands-on exercise.

The Project Requirements:

- Intel Quartus Prime Lite Edition V21.0 and Nios® II SBT for Eclipse are already installed.
- Intel® MAX® 10 10M08 Evaluation Kit and the schematic for the evaluation board are required. The schematic PDF file can be downloaded from the Intel FPGA website.
- Intel FPGA Programming cable USB Blaster II or EthernetBlaster II. The Intel® MAX® 10 - 10M08 Evaluation Kit doesn't have a built-in USB Blaster II onboard.
- SparkFun TMP102 I2C Temperature Sensor
- <u>Intel® Quartus® Prime Lite and NIOS® II SBT for Eclipse Installation Instructions</u> on Annabooks.com

**Note**: There are equivalent MAX 10 development and evaluation boards available. These boards can also be used as the target, but you will have to adjust to the available features on the board. Please make sure that you have the board's schematic files as these will be needed to identify pins.

## 1.1 Nios II Timer Project

The custom MCU will comprise the following IP blocks:

- Nios II processor
- On-chip RAM
- Avalon I2C (Master)
- Interval Timer
- Sys ID
- JTAG UART

#### 1.1.1 Create the Project

The first step is to create a design project.

- 1. Open Quartus.
- 2. Click on the New Project Wizard.

Copyright © 2023 Annabooks, LLC. All rights reserved Intel, Quartus, Nios II, and MAX 10 are registered trademarks of Intel Corporation All other copyrighted, registered, and trademarked material remains the property of the respective owners.

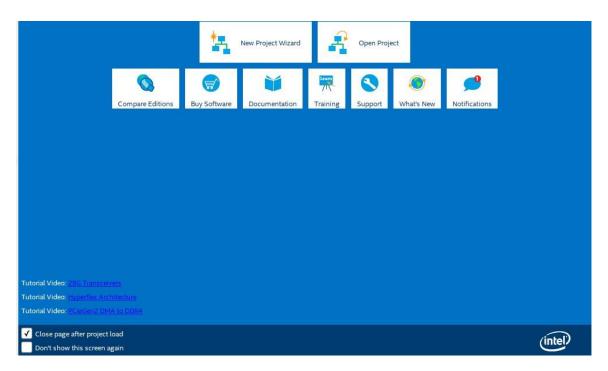

- 3. Click Next to the Introduction dialog
- 4. Select or create a project directory \NIOS2\_I2C (Do not use the Quartus installation directory) and name of the project: "NIOS2iic". Click Next.

**Note**: By default, the root directory is the Quartus installation directory. Make sure the root project directory is a separate path from the Quartus installation files. Also, there can be no spaces in the name of the folders or projects.

- 5. Project Type: Empty project, click Next
- 6. Add File no files to add, click Next.
- 7. Family, Device & Board Settings, click the Board tab and select: MAX 10 FPGA 10M08 Evaluation Kit, and click Next.

| Devic<br>Selec  | e Board the board/development kit you want to target                                  | for compila | ation. |              |                  |                  |         |      |
|-----------------|---------------------------------------------------------------------------------------|-------------|--------|--------------|------------------|------------------|---------|------|
| Fami            | ly: MAX 10                                                                            | •           | Develo | pment Kit:   | Any              |                  |         | ¥    |
| 4 <u>v</u> ail: | able boards:                                                                          |             |        |              |                  |                  |         |      |
|                 | Name                                                                                  | Vers        | ion    | Fami         | ly               | Device           | Vendor  |      |
|                 | Arrow MAX 10 DECA                                                                     | 0.9         |        | MAX 10       |                  | 10M50DAF484C6GES | Arrow   | 497( |
|                 | BeMicro MAX 10 FPGA Evaluation Kit                                                    | 1.0 MAX     |        | MAX 10       |                  | 10M08DAF484C8GES | Arrow   | 8064 |
|                 | MAX 10 DE10 - Lite                                                                    | 1.0 MAX 10  |        |              | 10M50DAF484C6GES | Altera           | 4976    |      |
|                 | MAX 10 FPGA 10M08 Evaluation Kit                                                      | 1.0         |        | MAX 10       |                  | 10M08SAE144C8GES | Altera  | 8064 |
|                 | MAX 10 FPGA Development Kit                                                           | 1.0         |        | MAX 10       |                  | 10M50DAF256C7G   | Altera  | 4976 |
|                 | MAX 10 NEEK                                                                           | 1.0         |        | MAX 10       |                  | 10M50DAF484I7G   | Terasic | 4976 |
|                 | Odyssey MAX 10 FPGA Kit                                                               | 1.0         |        | MAX 10       |                  | 10M08SAU169C8GES | Macnica | 8064 |
|                 | reate top-level design file.<br>find your board? Check the <u>Design Store</u> for ad | ditions and | search | for baseline | under I          | Design Examples. |         | ł    |

- 8. EDA Tools: click Next.
- 9. Summary: click Finish.

**Note**: The actual MAX 10 on our board is the 10M08SAE144C8G, thus it is not an Engineering Sample (ES). The next two steps change the device to the production device. Your experience might be different. These next two optional steps change the device.

- 10. In the project navigation pane on the left, right-click on 10: 10M08SAE144C8GE, and select Device from the context menu.
- 11. In the Available devices, scroll down and select the 10M08SAE144C8G. Click OK.

| Device Boar               | rd         |                                                                   |             |                   |                            |                    |           |                                               |
|---------------------------|------------|-------------------------------------------------------------------|-------------|-------------------|----------------------------|--------------------|-----------|-----------------------------------------------|
| You can install           | additiona  | vice you want to ta<br>al device support w<br>n of the Quartus Pi | vith the In | istall Devices co |                            |                    |           | efer to the <u>Device Support List</u> webpag |
| Device family             |            |                                                                   |             |                   | Show in 'A                 | vailable de        | vices' li | st                                            |
| Eamily: MA                | X 10 (DA   | 10 (DA/DF/DC/SA/SC/SL) •                                          |             |                   | Pac <u>k</u> age:          |                    | Any       | *                                             |
| Dev <u>i</u> ce: A        | u          |                                                                   |             | •                 |                            |                    | Any       | *                                             |
| Target device             |            |                                                                   |             |                   |                            |                    | Any       |                                               |
| • <u>Specific</u>         | device sel | ed by the Fitter                                                  | devices'    | list              | Name fi<br>✓ S <u>h</u> or | ter:<br>w advanced | device    | :5                                            |
| O <u>O</u> ther: n/       | a          |                                                                   |             |                   | Device an                  | d Pin Optic        | ons       |                                               |
| A <u>v</u> ailable device | es:        |                                                                   |             |                   |                            |                    |           |                                               |
| Name                      |            | Core Voltage                                                      | LEs         | Total I/Os        | GPIOs                      | Memor              | y Bits    | Embedded multiplier 9-bit elem                |
| 10M08SAE144               | 4C8G       | 3.3V                                                              | 8064        | 101               | 101                        | 387072             |           | 48                                            |
| 10M08SAE144               | 4C8GES     | 3.3V                                                              | 8064        | 101               | 101                        | 387072             |           | 48                                            |
| 10M08SAE144               | 417G       | 3.3V                                                              | 8064        | 101               | 101                        | 387072             |           | 48                                            |
| 10M0854F144               | 417P       | 3 31/                                                             | 8064        | 101               | 101                        | 387072             |           | 48                                            |
| 4                         |            |                                                                   |             |                   |                            |                    |           |                                               |

#### 1.1.2 Create the Design in Platform Designer

Quartus supports many design types to create an FPGA design. The Platform Designer tool will be used for this hands-on exercise. Platform Designer makes it easy to add already-built IP blocks and interconnected them.

1. From the menu, select Tools->Platform Designer, or the Platform Designer icon from the toolbar.

The Platform Designer tool is launched. By default, a clock (clk\_0) is added to the design. Platform Designer makes it easy to add IP blocks and make interconnections between the blocks.

2. The top left pane contains the IP Catalog with all the available IP blocks that come with Quartus Prime. In the search box, type NIOS.

| 📂 IP Catalog 🛛 🕅 |                                                                                                    | - 🗗 🗆           |
|------------------|----------------------------------------------------------------------------------------------------|-----------------|
|                  |                                                                                                    | × 🕸             |
| ⊡Simulation      | ebug and Verification<br>n<br>lios II Custom Instruction Master BF<br>lios II Custom Instruction Slave BFN<br>eripherals<br>s<br>ustom Instructions<br>itswap<br>Custom Instruction Interconnect<br>Custom Instruction Master Translato<br>Custom Instruction Slave Translator<br>loating Point Hardware<br>loating Point Hardware 2 | 1 Intel FPGA IP |
| <                |                                                                                                    | >               |
| New Edit         |                                                                                                    | 🛉 Add           |

- 3. Expand the Processors and Peripherals and Embedded Processors branches and doubleclick on the Nios II Processor.
- 4. This will open the Nios II Configuration page. The first tab is to select the type of core Nios II/e or Nios II/f. We will keep the defaults for now. Click Finish.

| * Nios Il Processor - nios2_gen2_0                                                                                                    |                               |                                                                        |                                                                                                    |                 | >             |
|----------------------------------------------------------------------------------------------------|-------------------------------|------------------------------------------------------------------------|----------------------------------------------------------------------------------------------------|-----------------|---------------|
| Nios II Processor<br>altera_nios2_gen2                                                                                                    |                               |                                                                        |                                                                                                    |                 | Documentation |
| Block Diagram                                                                                                    | Select an In<br>Nios II Core: | nplementation                                                          | tructions MMU and MPU Settings JTAG Debug Ad                                                                                                    | vanced Features |               |
| ck otok avda data_maste<br>seset vast avda instruction_maste<br>19 rest avda data_rest request<br>debug_mem_slave vada nies_outom_instruction_maste<br>avdan nies_outom_instruction_master<br>stera_mici2_gan2 |                               | Nios II/P Resource-optimized 32-bit RISC JTAC Debug ECC RAM Protection | Nios II/f<br>Performance-optimized 32-bit RISC<br>JTAG Debug<br>Hardward: Mitighy/Divide<br>Hardward: Mitighy/Divide<br>Hardward: Mitighy/Divide<br>EX GAN Protection<br>External Interrupt Controller<br>Shadow Register Sets |                 |               |
|                                                                                                    | RAM Usage                     | 2 + Options                                                            | HPU<br>HHU<br>2 + Options                                                                                                    |                 |               |
|                                                                                                    |                               |                                                                        |                                                                                                    |                 |               |
|                                                                                                    |                               |                                                                        |                                                                                                    |                 |               |
|                                                                                                    |                               |                                                                        |                                                                                                    |                 |               |
|                                                                                                    |                               |                                                                        |                                                                                                    |                 |               |
|                                                                                                    |                               |                                                                        |                                                                                                    |                 |               |
| Error: nios2_gen2_0: Instruction Cache is larger than the Instruction Address. Please reduce the<br>Error: nios2_gen2_0: Reset slove is not specified. Please select the reset slove                           | e Instruction Cach            | e Size. Current Tag Size is 0                                          |                                                                                                    |                 |               |
| Error: nios2_gen2_0: Exception dave is not specified. Please select the exception dave                                                                                                    |                               |                                                                        |                                                                                                    |                 |               |
|                                                                                                    |                               |                                                                        |                                                                                                    |                 | Cancel Finish |

- 1. The processor will be added to the design. Right-click on the name nios2\_gen2\_cpu, and rename it to nios2.
- 2. Now let's add the RAM IP block. In the IP Catalog enter RAM in the search box.
- 3. Double-click on On-chip Memory (RAM or ROM) in the Intel FPGA IP.

Rev 1.2

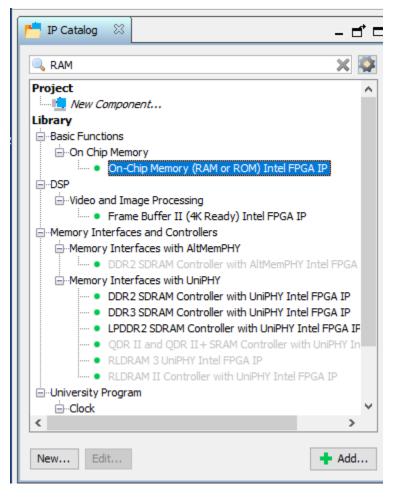

4. The configuration page will appear. Change the Total memory size to 25600. We need more memory to run the application.

| ▼ Size                               |             |       |  |
|--------------------------------------|-------------|-------|--|
| Enable different width for Dual-port | access      |       |  |
| Slave S1 Data width:                 | 32 🗸        |       |  |
| Total memory size:                   | 25600       | bytes |  |
| Minimize memory block usage (may in  | mpact fmax) |       |  |
|                                      |             |       |  |
| Read latency                         |             |       |  |

5. Uncheck the box for "Initialize memory content", and click Finish.

| <ul> <li>Memory initialization</li> </ul> |                                                            |
|-------------------------------------------|------------------------------------------------------------|
| Initialize memory content                 |                                                            |
|                                           |                                                            |
| Enable non-default initialization file    |                                                            |
|                                           | hex) or select the hex file using the file browser button. |
|                                           |                                                            |

- 6. The On-chip Memory (RAM or ROM) in the Intel FPGA IP will be added to the design. Right-click on the name, and rename it to onchip\_RAM.
- 7. In the IP Catalog search, I2C.
- 8. Double-click on the Avalon I2C (Master) intel FPGA IP.

| 📂 IP Catalog 🛛 🕅   | _ d =                                        |
|--------------------|----------------------------------------------|
| 🔍 I2c              | × 🔯                                          |
| Project            |                                              |
| New Compoi         | nent                                         |
| Library            |                                              |
| ⊟. Basic Functions |                                              |
| - On Chip Mem      | iory                                         |
| • User             | Flash Memory for I2C Interface Protocol Inte |
| 🚊 Interface Protoc | ols                                          |
|                    |                                              |
| Aval               | on I2C (Master) Intel FPGA IP                |
| Processors and P   | Peripherals                                  |
| Peripherals        |                                              |
| • I2C 9            | Slave To Avalon-MM Master Bridge Intel FPGA  |
|                    |                                              |
|                    |                                              |
|                    |                                              |
|                    |                                              |
|                    |                                              |

- 9. A configuration screen appears asking to see the FIFO. Keep the value at 4 and click Finish.
- 10. The i2c\_0's isc\_serial Conduit needs to have an export name. Double-click on the export column and enter i2c0.

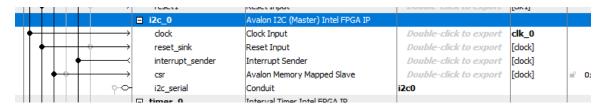

The name of the exported conduit is important as it will be used for the base name of the 4 signals from the Avalon I2C (Master) IP. The 4 signal names will be used to create the buffer interface.

- 11. In the IP Catalog search, enter timer.
- 12. Double-click on the Interval Timer Intel FPGA IP.

Copyright © 2023 Annabooks, LLC. All rights reserved

Intel, Quartus, Nios II, and MAX 10 are registered trademarks of Intel Corporation

All other copyrighted, registered, and trademarked material remains the property of the respective owners.

| 📩 IP Catalog 🛛 🕅 | - d' 🗆 |
|------------------|--------|
| 🔍 timer          | ×      |
| Project<br>      |        |

- 13. Keep the settings as they are and click Finish.
- 14. In the IP Catalog search, enter system ID.
- 15. Double-click on the System ID Peripheral Intel FPGA IP.

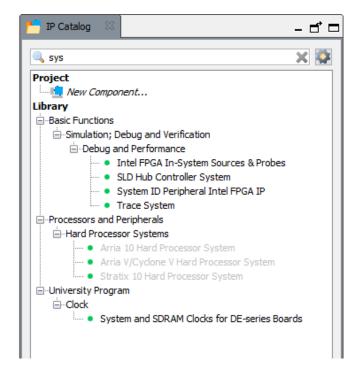

- 16. A configuration page will appear. There are no changes to be made. Click Finish.
- 17. In the IP Catalog search, enter uart.
- 18. Double-click on the JTAG UART Intel FPGA IP.

| ▶ IP Catalog 🛛                                                                                                    |       |
|----------------------------------------------------------------------------------------------------|-------|
| 🔍 uart                                                                                                    | × 🔯   |
| Project<br>New Component<br>Library<br>-Interface Protocols<br>-Serial<br>UART Intel FPGA IP<br>UART (RS-232 Serial Port) Intel FPGA IP<br>UNIVERSITY Program<br>-Communications<br>- 0 IrDA UART<br>- 0 RS232 UART |       |
| New Edit                                                                                                    | 🛉 Add |

- 19. A configuration page will appear. There are no changes to be made. Click Finish.
- 20. Now we need to wire the IP blocks together. The picture below shows all the writing connections for the design.

| <u> </u> | System ( | Contents 🛛         | Address Mag                   |                      | ements 🛛                           |                        |
|----------|----------|--------------------|-------------------------------|----------------------|------------------------------------|------------------------|
| F.       | Use      | Connections        |                               | Name                 | Description                        | Export                 |
|          |          |                    |                               | ⊟ clk 0              | Clock Source                       |                        |
| <        |          |                    | □-                            |                      | Clock Input                        | clk                    |
| 2        |          |                    | ○ D-                          |                      | Reset Input                        | reset                  |
|          |          |                    |                               | clk                  | Clock Output                       | Double-click to export |
|          |          |                    |                               | dk_reset             | Reset Output                       | Double-click to export |
| •        |          |                    |                               | ⊡ Щ nios2            | Nios II Processor                  |                        |
|          |          | ♦ -                | $\rightarrow$                 | clk                  | Clock Input                        | Double-click to export |
|          |          | 🔶                  | $\leftrightarrow \rightarrow$ | reset                | Reset Input                        | Double-click to export |
|          |          |                    |                               | data_master          | Avalon Memory Mapped Master        | Double-click to export |
|          |          |                    |                               | instruction_master   | Avalon Memory Mapped Master        | Double-click to export |
|          |          | c                  | $\rightarrow$                 | irq                  | Interrupt Receiver                 | Double-click to export |
|          |          |                    | $\succ$                       | debug_reset_request  | Reset Output                       | Double-click to export |
|          |          | ╎╎│∳∳┼             | $\rightarrow$                 | debug_mem_slave      | Avalon Memory Mapped Slave         | Double-click to export |
|          |          |                    | ×                             | custom_instruction_m | Custom Instruction Master          | Double-click to export |
|          |          |                    |                               | onchip_RAM           | On-Chip Memory (RAM or ROM) Intel  |                        |
|          |          | │ <b>♦ ┤ ┤ ┤ ┤</b> | $\rightarrow$                 | clk1                 | Clock Input                        | Double-click to expor  |
|          |          | 🛉 🔶 🕂              | $\rightarrow$                 | s1                   | Avalon Memory Mapped Slave         | Double-click to expor  |
|          |          | +   -              | $\leftrightarrow \rightarrow$ | reset1               | Reset Input                        | Double-click to expor  |
|          |          |                    |                               | ■ i2c_0              | Avalon I2C (Master) Intel FPGA IP  |                        |
|          |          | ♦                  | $\rightarrow$                 | clock                | Clock Input                        | Double-click to expor  |
|          |          | +   -              | $\rightarrow \rightarrow$     | reset_sink           | Reset Input                        | Double-click to expor  |
|          |          | +                  |                               | interrupt_sender     | Interrupt Sender                   | Double-click to export |
|          |          | 🛉 🔶                | $\rightarrow$                 | csr                  | Avalon Memory Mapped Slave         | Double-click to export |
|          |          |                    | <u>~</u> ~                    | i2c_serial           | Conduit                            | i2c0                   |
|          |          |                    |                               | 🗆 timer_0            | Interval Timer Intel FPGA IP       |                        |
|          |          | +                  | $\rightarrow$                 | clk                  | Clock Input                        | Double-click to export |
|          |          | +   -              | $\rightarrow \rightarrow$     | reset                | Reset Input                        | Double-click to export |
|          |          | 🛉 🔶                | $\rightarrow$                 | s1                   | Avalon Memory Mapped Slave         | Double-click to export |
|          | _        | 🛉                  |                               | irq                  | Interrupt Sender                   | Double-click to export |
|          |          |                    |                               | 🗆 sysid_qsys_0       | System ID Peripheral Intel FPGA IP |                        |
|          |          | +                  | $\rightarrow$                 | dk                   | Clock Input                        | Double-click to export |
|          |          | 🕈   🖂              | $\rightarrow$                 | reset                | Reset Input                        | Double-click to export |
|          | _        |                    | $\rightarrow$                 | control_slave        | Avalon Memory Mapped Slave         | Double-click to export |
|          |          |                    |                               | □ jtag_uart_0        | JTAG UART Intel FPGA IP            |                        |
|          |          | •                  | $\rightarrow$                 | clk                  | Clock Input                        | Double-click to export |
|          |          | •                  | $\rightarrow \rightarrow$     | reset                | Reset Input                        | Double-click to export |
|          |          | • •                |                               | avalon_jtag_slave    | Avalon Memory Mapped Slave         | Double-click to export |
|          |          | •                  |                               | irq                  | Interrupt Sender                   | Double-click to export |

21. Let's assign a base address. From the menu, select System->Assign Base Address. This will remove a number of errors from the message box. You will see the base address values for each IP change in the System Contents tab.

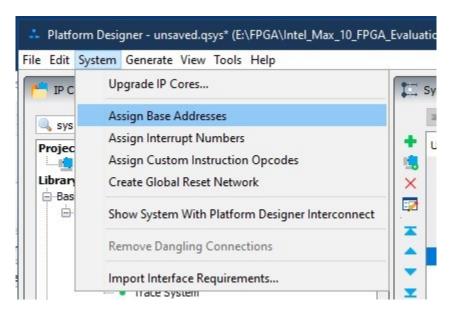

- 22. Finally, let's set the reset and exception vector addresses. Double-click on the nios2 to open the configuration page.
- 23. Click on the Vectors tab.
- 24. Change the Reset vector memory drop-down to onchip\_RAM.s1.
- 25. Change the Exception vector memory drop-down to onchip\_RAM.s1.

| 🦄 Parameters 🛛                         | — c                                              |
|----------------------------------------|--------------------------------------------------|
| System: NIOS2adcMCU Path: nios2        |                                                  |
| Nios II Processor                      |                                                  |
| altera nios2 gen2                      | Deta                                             |
|                                        |                                                  |
| Main Vectors Caches and Memory Inter   | faces Arithmetic Instructions MMU and MPU Settin |
| Reset Vector                           |                                                  |
| Reset vector memory:                   | onchip_RAM.s1 v                                  |
| Reset vector offset:                   | 0x0000000                                        |
| Reset vector:                          | 0x00004000                                       |
| Exception Vector                       |                                                  |
|                                        |                                                  |
| Exception vector memory:               | onchip_RAM.s1 v                                  |
| Exception vector offset:               | 0x00000020                                       |
| Exception vector:                      | 0x00004020                                       |
| Fast TLB Miss Exception Vector         |                                                  |
| Fast TLB Miss Exception vector memory: | News                                             |
|                                        | None                                             |
| Fast TLB Miss Exception vector offset: | 0x0000000                                        |
| Fast TLB Miss Exception vector:        | 0x0000000                                        |
|                                        |                                                  |

- 26. Click on Generate HDL...
- 27. Keep the defaults and click the Generate button.
- 28. A dialog will appear asking you to save the design, click Save.
- 29. Give the name as NIOS2iicMCU.qsys, and click Save.
- 30. Once the save has been completed, click Close.
- 31. The generate process kicks off. The processes should succeed, click Close.

Copyright © 2023 Annabooks, LLC. All rights reserved

Intel, Quartus, Nios II, and MAX 10 are registered trademarks of Intel Corporation All other copyrighted, registered, and trademarked material remains the property of the respective owners.

- 32. Click Finish to close the design.
- 33. Quartus then reminds you to add the new design to the project. Click Ok.
- 34. In the Project Navigator click on the drop-down and select Files.
- 35. Right-click on Files and select Add/Remote Files in Project.

| -<br>Q<br><b>T</b><br><b>B</b><br><b>X</b> |
|--------------------------------------------|
| ct                                         |
|                                            |

- A Settings NIOS2iic page appears with Files on the left highlighted. Click the three dots browse button for File name, and navigate to \NIOS2\_I2C folder.
- 37. Click on NIOS2iicMCU.qsys file and click open.

| Name             | ſ |
|------------------|---|
| .qsys_edit       | 1 |
| 📙 db             | 1 |
| NIOS2iicMCU      | 7 |
| NIOS2iicMCU.qsys | 1 |

38. Click OK to close the Settings- NIOS2iic page. The qsys file is added to the Project navigator list.

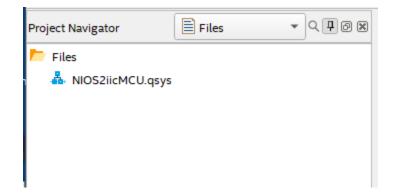

Now, we come to the little trick that creates the tristate buffer. We are used to seeing the SCL and SDA in an MCU. Within the chip, there are four lines handling the bidirectional data and clock signals. The I2C IP provides the 4 lines, and the buffer implementation is up to you. The nice thing about Platform Designer is the sample IP available from Intel and other vendors to quickly create a design. Behind the scenes are all the Hardware Definition Language code and files that you typically don't have to worry about coding yourself. It is easy to forget that HDL programming is important, and in this case, coding is the important step.

39. From the menu, select File->Open

Copyright © 2023 Annabooks, LLC. All rights reserved Intel, Quartus, Nios II, and MAX 10 are registered trademarks of Intel Corporation All other copyrighted, registered, and trademarked material remains the property of the respective owners. 40. Navigate to \ NIOS2\_I2C\NIOS2iicMCU and open the NIOS2iicMCU\_inst.v file. The file contains the connections for the NIOS2iicMCU design.

```
NIOS2iicMCU u0 (
```

```
.clk_clk (<connected-to-clk_clk>), // clk.clk
.reset_reset_n (<connected-to-reset_reset_n>), // reset.reset_n
.i2c0_sda_in (<connected-to-i2c0_sda_in>), // i2c0.sda_in
.i2c0_scl_in (<connected-to-i2c0_scl_in>), // .scl_in
.i2c0_sda_oe (<connected-to-i2c0_sda_oe>), // .sda_oe
.i2c0_scl_oe (<connected-to-i2c0_scl_oe>) // .scl_oe
```

- 41. Keep the file open as we will use the information for a new file. From the menu, select File->New.
- 42. For file type click on Verilog HDL File and click OK.
- 43. Enter the following:

| module NIOS2i2c ( |  |
|-------------------|--|
|-------------------|--|

i i i

);

| nput clk_50Mhz,                |
|--------------------------------|
| nput SW1,                      |
| nout i2c_0_scl, // i2c_scl_pin |
| nout i2c_0_sda // i2c_sda_pin  |

);

| wire | m_sda_in; |
|------|-----------|
| wire | m_scl_in; |
| wire | m_sda_oe; |
| wire | m_scl_oe; |

assign i2c\_0\_sda = m\_sda\_oe ? 1'b0 : 1'bz; assign m\_sda\_in = i2c\_0\_sda; assign i2c\_0\_scl = m\_scl\_oe ? 1'b0 : 1'bz; assign m\_scl\_in = i2c\_0\_scl;

| NIOS2iicMCU soc_inst (                  |
|-----------------------------------------|
| .clk_clk (clk_50Mhz), // clk.clk        |
| .reset_reset_n (SW1), // reset.reset_n  |
| .i2c0_sda_in (m_sda_in), // i2c0.sda_in |
| .i2c0_scl_in (m_scl_in), // .scl_in     |
| .i2c0_sda_oe (m_sda_oe), // .sda_oe     |
| .i2c0_scl_oe (m_scl_oe) // .scl_oe      |
| );                                      |

#### endmodule

- 44. Save the new file as NIOS2i2c.v
- 45. In Project Navigator, right-click on NIOS2i2c.v and select Set as Top-Level Entity from the context menu.
- 46. Save the project.

A new module is being created that builds on the NIOS2iicMCU design to create the buffer. The top of the module section defines the external wires of the module. Using the information from the NIOS2iicMCU\_inst.v file, an instance of NIOS2IICMCU and the signals are added to the bottom

Copyright © 2023 Annabooks, LLC. All rights reserved

Intel, Quartus, Nios II, and MAX 10 are registered trademarks of Intel Corporation

All other copyrighted, registered, and trademarked material remains the property of the respective owners.

and modified with module (m\_) interconnection names. These interconnection names are defined as internal wires and then assigned to the external wire connections. The proper assignments are called out in the *Embedded Peripherals IP User Guide*. The **? 1'b0 : 1'bz** makes the single i2c\_0\_scl and i2C\_0\_sda pins a tristate buffer. The words in the guide are correct, but the actual mechanism to make this happen is not really shown. If you have PIOs in the NIOS2 design that are going to work with other internal FPGA glue logic and want to use a block diagram for the design, you can create a symbol based on the file. Simply right-click on the NIOS2i2c.v and select "Create Symbol file for Current File". You can then create a block diagram using the new NIOS2i2c.bsf.

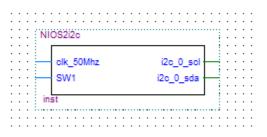

- 47. In the Task pane on the left, double-click on Fitter (Place & Route) to start the task. The analysis will take some time, and it should succeed in the end. This step helps to diagnose any errors and finds the Node Names for the pin assignments in the next step.
- 48. Once the process completes, the pin assignments need to be set, from the menu select

Assignments->Pin Planner or click on the icon from the toolbar. The analysis just run populated the Node Name list at the bottom of the Pin Planner dialog.

- 49. Using the board schematic, locate the pins for the SW1 and the 50MHz clock. Set the Location values for both node names.
- 50. The SCL will be connected to PIN 38 (J8-20) and SDA will be connected to PIN\_39 (J8-19).

| Node Name           | Location |
|---------------------|----------|
| SW1                 | PIN_121  |
| Clk_50MHz:          | PIN_27   |
| altera_reserved_tck | PIN_18   |
| altera_reserved_tdi | PIN_19   |
| altera_reserved_tdo | PIN_20   |
| altera_reserved_tms | PIN_16   |
| i2c_0_scl           | PIN_38   |
| i2c_0_sda           | PIN_39   |

51. Set the I/O Standard to 3.3V-LVTTL for all pins You can see from the schematic that the I/O are all tied to 3.3V.

|                                                                                                    | Node Nam       | ne     | Direction | Location | I/O Bank | VREF Group | Fitter Location | I/O Standard |  |
|----------------------------------------------------------------------------------------------------|----------------|--------|-----------|----------|----------|------------|-----------------|--------------|--|
| in                                                                                                    | SW1            |        | Input     | PIN_121  | 8        | B8_N0      | PIN_26          | 3.3-V LVTTL  |  |
| in<br>—                                                                                                    | altera_reserve | d_tck  | Input     | PIN_18   | 1B       | B1_N0      | PIN_18          | 3.3-V LVTTL  |  |
| in<br>B-                                                                                                    | altera_reserve | ed_tdi | Input     | PIN_19   | 1B       | B1_N0      | PIN_19          | 3.3-V LVTTL  |  |
| out                                                                                                    | altera_reserve | d_tdo  | Output    | PIN_20   | 1B       | B1_N0      | PIN_20          | 3.3-V LVTTL  |  |
| in<br>—                                                                                                    | altera_reserve | d_tms  | Input     | PIN_16   | 1B       | B1_N0      | PIN_16          | 3.3-V LVTTL  |  |
| in<br>—                                                                                                    | clk_50Mhz      |        | Input     | PIN_27   | 2        | B2_N0      | PIN_28          | 3.3-V LVTTL  |  |
| io<br>-                                                                                                    | i2c_0_scl      |        | Bidir     | PIN_38   | 3        | B3_N0      | PIN_119         | 3.3-V LVTTL  |  |
| i0                                                                                                    | i2c_0_sda      |        | Bidir     | PIN_39   | 3        | B3_N0      | PIN_113         | 3.3-V LVTTL  |  |
| < <r< td=""><td>new node&gt;&gt;</td><td></td><td></td><td></td><td></td><td></td><td></td><td></td><td></td></r<> | new node>>     |        |           |          |          |            |                 |              |  |

S

52. Close the Pin Planner when finished. The diagram gets updated with the pin numbers.

53. Save the project.

Note: Quartus can crash unexpectedly, which may be due to the fact that it was written in Java and is not a native Windows application based on .NET. Therefore, a best practice at this point is to make a backup of the project folder. Archiving is simple. From the menu select, Project->Archive Project.

54. Finally, compile the design. In the Task pane, right-click on Compile and Design and select

Start from the context menu, or you can click on the

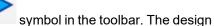

| Flow Summary                       |                                             |
|------------------------------------|---------------------------------------------|
| < <filter>&gt;</filter>            |                                             |
| Flow Status                        | Successful - Tue Jul 19 20:16:11 2022       |
| Quartus Prime Version              | 21.1.0 Build 842 10/21/2021 SJ Lite Edition |
| Revision Name                      | NIOS2iic                                    |
| Top-level Entity Name              | NIOS2i2c                                    |
| Family                             | MAX 10                                      |
| Device                             | 10M08SAE144C8G                              |
| Timing Models                      | Final                                       |
| Total logic elements               | 4,109 / 8,064 ( 51 % )                      |
| Total registers                    | 2329                                        |
| Total pins                         | 4 / 101 ( 4 % )                             |
| Total virtual pins                 | 0                                           |
| Total memory bits                  | 268,232 / 387,072 ( 69 % )                  |
| Embedded Multiplier 9-bit elements | 6 / 48 (13 % )                              |
| Total PLLs                         | 0/1(0%)                                     |
| UFM blocks                         | 0/1(0%)                                     |
| ADC blocks                         | 0/1(0%)                                     |

should compile successfully.

1.1.3 Wire Up the TMP102 to the Max 10-10M08 Evaluation Kit. Connect the SparkFun TMP102 to the J8 header connector as follows:

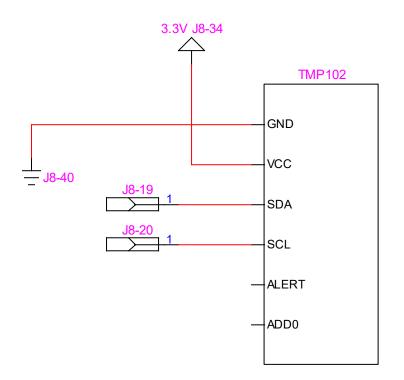

#### 1.1.4 Eclipse Application: tempTest

The application will open the i2c port, configure the port to communicate with the TMP102, and then read the temperature from the sensor.

- 1. In Quartus Prime, from the menu, select Tools->Nios II Software Build Tools for Eclipse.
- Eclipse will open and ask for the root workspace directory. Set the workspace folder to something like \Documents\FPGA\Apps, and hit ok. It doesn't matter the location of the workspace, since the actual applications for the project will exist within the \NIOS2\_i2c\software folder.
- 3. In Eclipse, from the menu, select File->New-> Nios II Application and BSP from Template.

| File  | Edit           | Navigate  | Search | Project | Rup | Nios               | Wind     | low        | Help                                             |
|-------|----------------|-----------|--------|---------|-----|--------------------|----------|------------|--------------------------------------------------|
| i iic | New            | INDVIGALE | Search | Project | Kun | Alt+Shif           | -        | <b>C</b> # | Nios II Application and BSP from Template        |
|       | Open           | File      |        |         |     |                    |          | C++        | Nios II Application                              |
|       | Close<br>Close |           |        |         | (   | Ctrl<br>Ctrl+Shift | +W<br>+W |            | Nios II Board Support Package<br>Nios II Library |
|       | Save<br>Save A |           |        |         |     | Ctrl+Shit          | rl+S     |            | Project<br>Other Ctrl+N                          |

- 4. The first step is to open the SOPC file that was generated for the hardware design. Click on the three dots button.
- 5. Navigate to the \NIOS2\_I2C folder and open the NIOS2iicMCU.sopcinfo file. The CPU name will reflect the name we gave the CPU in Platform Designer.
- 6. Enter the project name: tempTest.
- 7. In the Project Template, select Blank Project
- 8. Click Finish.

Copyright © 2023 Annabooks, LLC. All rights reserved Intel, Quartus, Nios II, and MAX 10 are registered trademarks of Intel Corporation All other copyrighted, registered, and trademarked material remains the property of the respective owners.

| 🖨 Nios II Application and BSP fro            | om Template — 🗆 X                                                                                             |
|----------------------------------------------|----------------------------------------------------------------------------------------------------|
| Nios II Software Examples                    |                                                                                                    |
| Create a new application and boa<br>template | rd support package based on a software example                                                                |
| Target hardware information                  |                                                                                                    |
| SOPC Information File name:                  | E:\FPGA\Intel_Max_10_FPGA_Evaluation_Kit\NIOS2_I2C2\NIOS2i2ci                                                 |
| CPU name:                                    | nios2 ~                                                                                                    |
| Application project                          |                                                                                                    |
| Project name: tempTest                       |                                                                                                    |
| Use default location                         |                                                                                                    |
| Project location: E:\FPGA                    | A\Intel_Max_10_FPGA_Evaluation_Kit\NIOS2_I2C2\software\tempTest                                               |
| Project template                             |                                                                                                    |
| Templates                                    | Template description                                                                                          |
| Blank Project<br>Board Diagnostics           | Blank Project creates an empty project to which you can<br>add your code.                                     |
| Count Binary<br>Float2 Functionality         |                                                                                                    |
| Float2 GCC                                   | For details, click Finish to create the project and refer to the<br>readme.txt file in the project directory. |
| Float2 Performance<br>Hello Freestanding     | The BSP for this template is based on the Altera HAL                                                          |
| Hello MicroC/OS-II                           | operating system. To use a BSP based on a different                                                           |
| Hello World<br>Hello World Small             | operating system, click Next and select the BSP from the<br>BSP projects list.                                |
| Memory Test                                  |                                                                                                    |
| Memory Test Small                            | For information about how this software example relates to<br>Nios II hardware design examples,               |
|                                              |                                                                                                    |
|                                              |                                                                                                    |
|                                              |                                                                                                    |
| ?                                            | < Back Next > Finish Cancel                                                                                   |

Two projects will be generated. The tempTest \_bsp is generated to give you the HAL drivers and API based on the hardware design. The tempTest is the application that will run on the hardware.

- We need to edit the BSP to use the small C library and drivers. The BSP Editor tool allows you to edit the settings.bsp file to make specific changes for the target. Right-click on timerTest\_bsp and select Nios II->BSP Editor from the context menu.
- 10. The BSP Editor opens and opens the settings.bsp file automatically. If you started the BSP Editor from the main menu you would have to manually navigate to open the file. In the BSP Editor, tick the box for enable\_small\_c\_library and enable\_reduced\_device\_drivers.

| 🎄 BSP Editor - settings.bsp                                                                                                    |                                                                                                    | —        |     | × |
|----------------------------------------------------------------------------------------------------|----------------------------------------------------------------------------------------------------|----------|-----|---|
| File Edit Tools Help                                                                                                    |                                                                                                    |          |     |   |
| Main Software Packages Drivers Linker Script Enable File                                                                                                    | Seneration Target BSP Directory                                                                                                    |          |     |   |
| SOPC Information file: E:\FPGA\Intel_Max_10_FPGA_Evalue<br>CPU name: nios2<br>Operating system: Altera HAL<br>BSP target directory: E:\FPGA\Intel_Max_10_FPGA_Evalue                                                                                                    | Version: default 🗸                                                                                                    |          |     |   |
| Settings     Common     Common     Settings     Common     Settings     Settings     Setti | hal         sys_clk_timer:       timer_0 ~         timestamp_timer:       none ~         stdin:       jtag_uart_0 ~         stdout:       jtag_uart_0 ~         stderr:       jtag_uart_0 ~         @ enable_small_c_library |          |     | < |
| Information Problems Processing                                                                                                    |                                                                                                    |          |     |   |
| Loading drivers from ensemble report.     Anapped module: "loc2" to use the default driver version.     Mapped module: "loc2" to use the default driver version.     Mapped module: "timer_0" to use the default driver version.     Mapped module: "sysid_gsys_0" to use the default driver version.     Mapped module: "sysid_gsys_0" to use the default driver version.     Mapped module: "gsg_uart_0" to use the default driver version.     Mapped module: "gsg_uart_0" to use the default driver version.     Mapped module: "gsg_uart_0" to use the default driver version.     Mapped module: "gsg_uart_0" to use the default driver version.     Mapped module: "gsg_uart_0" to use the default driver version.     Mapped module: "gsg_uart_0" to use the default driver version.     Mapped module: "gsg_uart_0" to use the default driver version.                                                                                                    |                                                                                                    |          |     | ^ |
|                                                                                                    | Max_10_FPGA_Evaluation_Kit\NIOS2_I2C2\NIOS2i2c2MCU.sopcinfo"                                                                                                    |          |     | ~ |
|                                                                                                    |                                                                                                    | Generate | Exi | t |

- 11. Click Generate to generate the changes.
- 12. Click Exit when finished.

The tempTest\_bsp contains the key files that will help with filling in the code to access the timers and pio port. System.h contains the definitions that can be used for how the i2c was set up in Platform Designer. The header files for the altera\_avalon\_i2c\_reegs.h and altera\_avalon\_i2c.h contain the API needed for the application.

- 13. We need to add a main.c file to the project. Right-click on the tempTest project, and select New->File from the context menu.
- 14. Enter the file name main.c and click Finish.
- 15. Add the following code to the main.c file.

```
1.
       #include <stdio.h>
2.
       #include "system.h"
3.
       #include "altera avalon i2c regs.h"
4.
       #include "altera avalon i2c.h"
5.
6.
       //Address of TMP102 and the Temp Register
       const alt u32 TEMP TMP102 ADDR = 0x48;
7.
8.
       const alt u8 TempRegisterAddr = 0x00;
9.
10.
      //TMP102 other calls not used in the example
11.
       const alt u8 ConfigRegisterAddr = 0x01;
12.
       const alt u8 TlowRegisterAddr = 0x02;
13.
       const alt u8 ThighRegisterAddr = 0x03;
14.
```

Copyright © 2023 Annabooks, LLC. All rights reserved

Intel, Quartus, Nios II, and MAX 10 are registered trademarks of Intel Corporation

All other copyrighted, registered, and trademarked material remains the property of the respective owners.

| 15.        | <pre>int main() {</pre>                                                                                                    |
|------------|----------------------------------------------------------------------------------------------------|
| 16.        |                                                                                                    |
| 17.        | alt u8 ReadTempbuf[2];                                                                                                    |
| 18.        | alt u8 TxBuffer[1]= { TempRegisterAddr };                                                                                                    |
| 19.        | alt ul6 TempLSB;                                                                                                    |
| 20.        | alt u16 TempMSB;                                                                                                    |
| 21.        | alt u16 TempFinal;                                                                                                    |
| 22.        | float tempC;                                                                                                    |
| 23.        | <pre>char finaloutput[5];</pre>                                                                                                    |
| 24.        | ALT_AVALON_I2C_STATUS_CODE status;                                                                                                    |
| 25.        |                                                                                                    |
| 26.        |                                                                                                    |
| 27.        | ALT_AVALON_I2C_DEV_t *my_i2c;                                                                                                    |
| 28.        | ALT_AVALON_I2C_MASTER_CONFIG_t cfg;                                                                                                    |
| 29.        |                                                                                                    |
| 30.        | cfg.addr_mode = 0;                                                                                                    |
| 31.        |                                                                                                    |
| 32.        | <pre>my_i2c = alt_avalon_i2c_open(I2C_0_NAME);</pre>                                                                                                    |
| 33.        | <pre>if(my_i2c == NULL) {</pre>                                                                                                    |
| 34.        | <pre>printf("Failed to open I2C port\n");</pre>                                                                                                    |
| 35.<br>36. | return 1;                                                                                                    |
| 36.        | }                                                                                                    |
| 57.        | <pre>alt_avalon_i2c_master_target_set(my_i2c, TEMP_TMP102_ADDR ); //pointing to the TMP102 address</pre>                                                                                                    |
| 38.        | alt avalon i2c master config speed set(my i2c, &cfg,                                                                                                    |
| 50.        | 400000 ); //Set the speed                                                                                                    |
| 39.        | alt avalon i2c master config set(my i2c, &cfg);                                                                                                    |
| 55.        | //configure                                                                                                    |
| 40.        | ,,,,,,,,,,,,,,,,,,,,,,,,,,,,,,,,,,,,,,,                                                                                                    |
| 41.        | status = alt avalon i2c master tx rx(my i2c, TxBuffer, 1,                                                                                                    |
|            | ReadTempbuf, <b>sizeof</b> (ReadTempbuf), ALT AVALON I2C NO INTERRUPTS);                                                                                                    |
| 42.        | if (status!=ALT AVALON I2C SUCCESS) {                                                                                                    |
| 43.        | <pre>printf("Read Failure\n");</pre>                                                                                                    |
| 44.        | return 1; //FAIL                                                                                                    |
| 45.        | }                                                                                                    |
| 46.        |                                                                                                    |
| 47.        | <pre>TempMSB = ReadTempbuf[0];</pre>                                                                                                    |
| 48.        | TempMSB = TempMSB << 4;                                                                                                    |
| 49.        | <pre>TempLSB = ReadTempbuf[1];</pre>                                                                                                    |
| 50.        | TempLSB = TempLSB >> 4;                                                                                                    |
| 51.        | <pre>TempFinal = TempMSB + TempLSB;</pre>                                                                                                    |
| 52.        |                                                                                                    |
| 53.        | <pre>tempC = (float)TempFinal *0.0625;</pre>                                                                                                    |
| 54.        | $ran i = \frac{1}{2} \left( \frac{1}{2} \frac{1}{2} \frac$ |
| 55.<br>56. | <pre>sprintf(finaloutput, "%.1f", tempC); printf("Temp is %s",finaloutput);</pre>                                                                                                    |
| 57.        | prince ( <u>remp</u> is %s , rinaroutput),                                                                                                    |
| 57.        |                                                                                                    |
| 59.        | return 0;                                                                                                    |
| 60.        | }                                                                                                    |
|            |                                                                                                    |

The basic concept for programming on top of the provided HAL drivers is the HAL API Wrappers. The various driver header files contain the wrapper APIs that are used to access the i2c port.

Application

Nios II HAL API Wrappers

Nios II HAL Drivers

The TMP102 has an address of 0x48 and simple registers to access. The temperature sensor register address is 0x00 so this is what is passed as a message during the write-read call. Lines 27-39 set up the I2C port by creating an instance of the device and mater config settings. The port is opened using the name found in system.h. The save address, speed, and address scheme are configured.

Line 41 performs the write-read that sends the 0x00 to get the data back from the temperature register. Two bytes will be returned. Lines 47-56, take the two bytes and perform the operations to convert the date into an actual temperature in degrees Celsius. Since we have to use the small-C library because of the small memory available, the actual value is never sent to standard output. We can see the result in the debugger.

- 16. Save the file.
- 17. Right-click on tempTest project again, and select Build Project. The build should complete successfully, and the tempTest.elf file has been created.
- 18. Close Eclipse

Now, we are ready to program the board with the design and debug the application.

#### 1.1.5 Program the Board

With the design compiled, application ready, and circuit connect, we can now test the design on the board.

1. Connect the board with the programming cable per the cable instructions.

**Note**: The MAX 10 – 10M08 Evaluation Kit doesn't come with a programming cable or built-in JTAG USB Blaster II. You will have to use either the USB Blaster II or EthernetBlaster II external cables. The EthernetBlaster II was used for this example. DHCP setup was not working so a direct Ethernet cable connection was made between a PC and the EthernetBlaster II. The static IP was set for the PC network card to 198.162.0.1. The EthernetBlaster II was accessed via a browser and then the IP address was changed to a static IP that matched the network. The new IP address was used as the Server name.

- 2. Power on the board and the programming cable box.
- 3. In Quartus Prime, from the Task pane, right-click on Program Device (Open Programmer)

icon on the toolbar.

and select Open from the context menu or click on the

- 4. The Programmer dialog appears, click on the "Hardware Setup" button.
- 5. Click the Add hardware button, select the Hardware type and fill in any remaining information, and click OK.

| Hardware Settings                                                                                                    | JTAG S  | ettings     |      |   |                      |
|----------------------------------------------------------------------------------------------------|---------|-------------|------|---|----------------------|
| Select a programming<br>nardware setup applie                                                                                                    |         |             |      | - | es. This programming |
| Currently selected ha                                                                                                    | rdware: | No Hardware |      |   | -                    |
| Hardword for the second second | 2       |             |      | × | ŀ                    |
| Hardware type:                                                                                                    | Ethern  | etBlaster   |      | • | Add Hardware         |
| Port:                                                                                                    |         |             |      | - | Remove Hardware      |
| Baud rate:                                                                                                    |         |             |      | - |                      |
| Server name:                                                                                                    |         |             |      | • |                      |
| Server port:                                                                                                    | 1309    |             |      |   |                      |
| Server password:                                                                                                    |         |             |      |   |                      |
| Auto Detect                                                                                                    |         | ок          | Canc |   |                      |

6. The tool allows you to connect to a number of programming cables. We need to select the one for our board. In the "Currently selected hardware", click the drop-down and select the hardware cable for the board, and click Close when finished

| Hardware Settings JTAG Se                                      | ettings                |                   |                      |
|----------------------------------------------------------------|------------------------|-------------------|----------------------|
| Select a programming hardwar<br>hardware setup applies only to |                        |                   | es. This programming |
| Currently selected hardware:                                   | EthernetBlasterII on 1 | 92.168.1.198 [Eth | ernetBlasterII]      |
| Hardware frequency:                                            |                        |                   | F                    |
| Available hardware items                                       |                        |                   |                      |
| Hardware                                                       | Server                 | Port              | Add Hardware         |
| EthernetBlasterII                                              | 192.168.1              | EthernetBl        | Remove Hardware      |
|                                                                |                        |                   |                      |

7. A NIOS2iic\_time\_limited.sof file gets created during the Compile Design flow. The file is automatically filled in. There is only one FPGA on the board and in the JTAG chain so the file already has the Program/Configure checkbox checked. Click the Start button to program the board. The process takes a few seconds and shows that the task was completed successfully.

**Note**: The reason for the "time\_limited" in the name of the .sof file is that we chose a Nios II/f, which requires a license. The design must be connected to the JTAG cable or the system will shut off after an hour.

|                                                                                                    | /FPGA/Intel_Max_10_FPGA_I<br>Processing <u>T</u> ools <u>W</u> ind | -            | 2_ADC/NIOS2ad | : - NIOS2adc - [ | NIOS2adc_tim          | e_limited. | _               | - C     | - c          |
|----------------------------------------------------------------------------------------------------|--------------------------------------------------------------------|--------------|---------------|------------------|-----------------------|------------|-----------------|---------|--------------|
|                                                                                                    | ) I on 192.168.1.198 [Eth                                          |              | Mode: JTAG    |                  | ▼ F                   | rogress:   |                 |         |              |
| ▶ <sup>™</sup> Start                                                                                                    | File                                                               | Device       | Checksum      | Usercode         | Program/<br>Configure | Verify     | Blank-<br>Check | Examine | Secur<br>Bit |
| Muto Detect Control Control Co | output_files/NIOS2adc                                              | 10H063AE 144 | 002F3207      | 002F3207         | V                     |            |                 |         |              |
| <sup>64</sup> Change File                                                                                                    |                                                                    |              |               |                  |                       |            |                 |         |              |
| Add Device                                                                                                    |                                                                    | 144          |               |                  |                       |            |                 |         |              |
|                                                                                                    |                                                                    |              |               |                  |                       |            |                 |         |              |

A dialog will appear that the design is time limited to one hour. The design can always be reloaded when the timeout occurs.

| 👋 OpenCore Plus Status            | ×                    |
|-----------------------------------|----------------------|
| Design contains one or more time- | limited OpenCore Plu |
| Time remaining:                   | 00:59:56             |
| <u>C</u> lose                     | )                    |

**Important**: This dialog acts as a tether to the time-limited IP. You must leave this dialog running while you are running the applications.

#### 1.1.6 Deploy the Application and Other Tests

With the design loaded and the connection to JTAG up and running, we can test the application.

- 1. From the Quartus menu, select Tools-> Nios II Software Build Tools for Eclipse.
- 2. Open the main.c application.
- 3. Set a breakpoint at line 41.
- 4. Right-click on tempTest and select Debug As->Nios II Hardware. The program will load and start running.
- 5. Step through the code and view the Variables tab to see the final temperature value.

| x)= Variables 🔀 💁 Breakpoints 🚦 🕅 Registers 📋 Memory | 🏭 📲 📄      |
|------------------------------------------------------|------------|
| Name                                                 | Value      |
| > 🥭 ReadTempbuf                                      | 0x0000e3d6 |
| > 🥭 TxBuffer                                         | 0x0000e3d5 |
| (x)= TempLSB                                         | 15         |
| (x)= TempMSB                                         | 400        |
| (×)= TempFinal                                       | 415        |
| (x)= tempC                                           | 25.9375    |
| > 🥭 finaloutput                                      | 0x0000e3d0 |
| (×)= status                                          | 0          |
| > ➡ my_i2c                                           | 0x0000d650 |
| > 🥭 cfg                                              | {}         |
|                                                      |            |
|                                                      |            |
|                                                      |            |

6. When finished stop debugging, close Eclipse, and close the OpenCore Plus dialog.

## 1.2 Summary: Mystery of the I2C Buffer

We found various online postings asking how to implement the buffer. As the initial replies were basically thrown over the fence, some asked for a walk-through. We hope this solves the mystery. Although, the example was in Verilog, the same solution can be performed in VHDL.

**Note**: A similar TMP102 I2C Windows .NET 6 application running on the UP Board produced the same temperature results. Two different systems accessing the same I2C device and able to read the data. When we use an Oscilloscope to look at the signals. The signals are captured on the Windows + UP Board, but not on the MAX 10 FPGA. Please share if you know why.

### 1.3 References

The following references were used for this article:

- Nios® II Processor: Hardware Abstraction Layer Exercise Manual, Intel Corporation
- Nios® II Software Developer Handbook, V21.3, Intel Corporation, 10/4/21
- Embedded Peripherals IP User Guide, Intel Corporation, Version 2021.12.13

The following are the web reference used to help with the project:

- MAX10, Nios 2: Intel FPGA Avalon I2C (Master) example ? Intel Communities
- I2C master with NIOS 2 Intel Communities
- <u>alt\_avalon\_i2c\_master\_tx will always fail with -1 error code Intel Communities</u>
- Nios® II I2C Slave Utilization Address Stealing Semiconductor Business Macnica